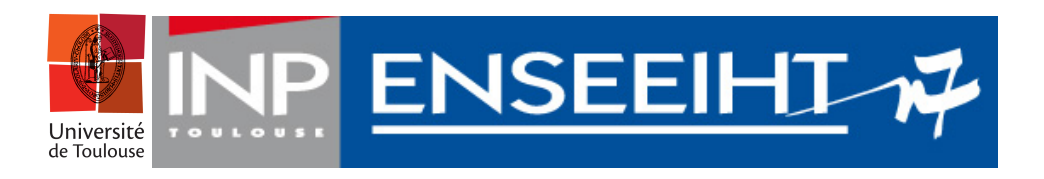

## Département Informatique & Mathématiques Appliquées

## Le numérique avec Python : NumPy, SciPy et matplotlib

J. Gergaud, F. Magimel

 $25$  avril  $2013$ 

# Table des matières

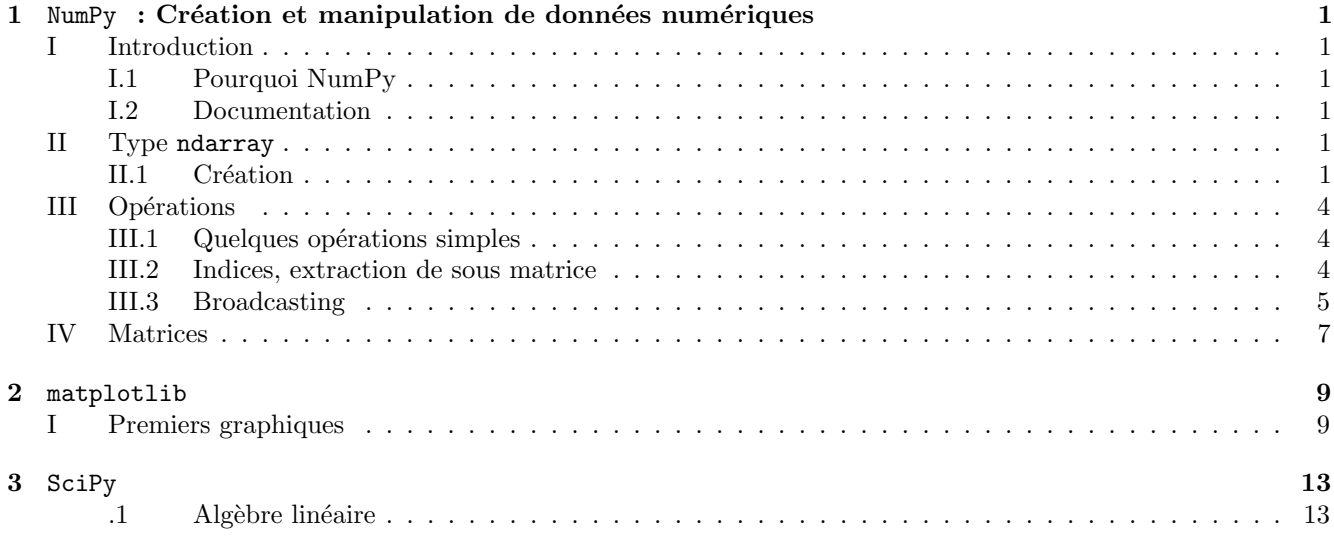

## <span id="page-2-0"></span>Chapitre 1

# NumPy : Création et manipulation de données numériques

### <span id="page-2-1"></span>I Introduction

#### <span id="page-2-2"></span>I.1 Pourquoi NumPy

- Librairie pour les tableaux multidimensionnels, en particulier les matrices ;
- $-$  implémentation proche du hardware, et donc beaucoup plus efficace pour les calculs;
- $-$  prévu pour le calcul scientifique.

#### <span id="page-2-3"></span>I.2 Documentation

La documentation accessible sur le web est importante. Pour débuter avec NumPy, on peut citer la page web[\[1\]](#page-18-0), le document pdf<sup>[\[4\]](#page-18-1)</sup> et l'ouvrage [\[2\]](#page-18-2). Pour aller plus loin, il y a le Numpy User Guide réalisé par la communauté NumPy [\[3\]](#page-18-3) Et bien sur la documentation officielle que l'on trouvera à la page <http://docs.scipy.org/doc/>

### <span id="page-2-4"></span>II Type ndarray

#### <span id="page-2-5"></span>II.1 Création

NumPy définie de nouveaux types, en particulier le type ndarray.

Définition II.1 Le type array est un tableau multidimensionnel dont tous les éléments sont de même type (en général ce sont des nombres). Les éléments sont indicés par un T-uple d'entiers positifs. Dans NumPy les dimensions s'appellent axes et le nombre de dimensions rank.

```
>>> a = 3>>> import numpy as np
>>> A = np.array ([1, 2, 3], [4, 5, 6]) # création à partir d'une liste
>>> A
array([1, 2, 3],[4, 5, 6]]>>> A.ndim # tableau à 2 dimensions
2
>>> A.shape # 2 lignes et 3 colonnes
(2, 3)>>> A.dtype # tableau d'entiers
dtype ( ' int64 ')
>>> A = np.array ([1, 2, .3], [4, 5, 6]) # tableau de flottants car une
>>> A.dtype \longrightarrow A.dtype \longrightarrow A.dtype \longrightarrow A.dtype float
dtype ('float64')
\rightarrow
```
#### Remarque II.2

Les types de bases sont plus complets. On peut par exemple avoir des entiers codés sur 8, 16 ou 32 bits au lieu de 64 bits. Mais, il faut faire attention (cf. encadré ci-après). Nous n'utiliserons ici que les valeurs par défauts et renvoyons à la documentation $[3]$  pour plus de détails.

```
>>> import numpy as np
>>> A = np.array ([1,1], dtype = np.int8) # tableau d'entiers 8 bits
>>> A[0] = 127 Allows 2
>>> A
array([127, 1], dtype=int8)>>> A . dtype
dtype ( ' int8 ')
>> A[0] = A[0] + 1>>> A
array([-128, 1], dtype=int8)>>> A = np.array (1,1], dtype = int) # tableau d'entiers
>>> A . dtype
dtype ( ' int64 ')
>>> A [0] = 9223372036854775807 # valeur maximum sur 64 bits
>>> A
array ([9223372036854775807, 1])
>> A[0] = A[0] + 1__main__ :1 : RuntimeWarning : overflow encountered in long_scalars
```
For example, the coordinates of a point in 3D space [1, 2, 1] is an array of rank 1, because it has one axis. That axis has a length of 3. In example pictured below, the array has rank 2 (it is 2-dimensional). The first dimension (axis) has a length of 2, the second dimension has a length of 3.

```
# -* coding : utf -8 -*# import numpy as np
from math import pi, cos
x = piprint ("x =", x)# print (" math .pi" , math .pi) # math non connu
print ( " cos ( pi ) = " , cos ( pi ) )
# print (" sin(pi) =" , sin(pi)) # sin non connu par non import ´e
# print (" sin(pi) =" , math .sin(pi)) # math non connu
import math
print("sin(pi) =", math,sin(pi)) # appel de la fonction sin du
   module math
import numpy as np
print(" np . pi =", np . pi)import numpy
print ("numpy.pi =", numpy.pi) # numpy et np sont définis, mais si
   on ne mais pas la ligne précédente
                                         # numpy n'est pas connu
```
En pratique, on crée rarement des tableaux à la main

```
\Rightarrow > a = np.arange (10) \qquad # 0, 1, ... n-1
\Rightarrow a
array([0, 1, 2, 3, 4, 5, 6, 7, 8, 9])>>> b = np.arange(1, 9, 2)>>> b
array([1, 3, 5, 7])>>> c = np.linspace (0, 1, 6) # start, end, nombre de point
>> c
array([ 0. , 0.2, 0.4, 0.6, 0.8, 1. ])>>> c = np.linspace(0, 1, 5, endpoint=False) # start, end, nombre de
point
```

```
>> c
array([ 0. , 0.2, 0.4, 0.6, 0.8])\Rightarrow a = np.ones ((2,3)) \qquad # float par défaut
>>> a
array ([[ 1., 1., 1.],
      [1., 1., 1.]]\Rightarrow b = np.zeros((3,2)) \qquad # float par défaut
>>> b
array ([[ 0. , 0.] ,
     [0., 0.],[0., 0.]]>>> c = np.eye(3) \qquad # float par défaut
>> c
array ([[ 1., 0., 0.],
      [0., 1., 0.],[0., 0., 1.]>>> d = np.diag(np.array([1, 2, 3, 4]))>>> d
array([1, 0, 0, 0],
      [0, 2, 0, 0],[0, 0, 3, 0],[0, 0, 0, 4]]\Rightarrow > e = np.diag(d)
>>> e
array([1, 2, 3, 4])
```
Un premier graphique

```
>> x = 1inspace (1, 3, 20)\Rightarrow y = linspace (0, 9, 20)
>>> import matplotlib . pyplot as plt
\rightarrow>> plt.plot(x,y) \qquad # on trace la droite
[<matplotlib.lines.Line2D object at 0x1191d08d0>]
>>> plt.plot(x, y, 'o') # on trace les point
[ < matplotlib . lines . Line2D object at 0 x106224ed0 >]
>>> plt.show () # pour voir
```
On obtient alors la figure [3.1](#page-16-0)

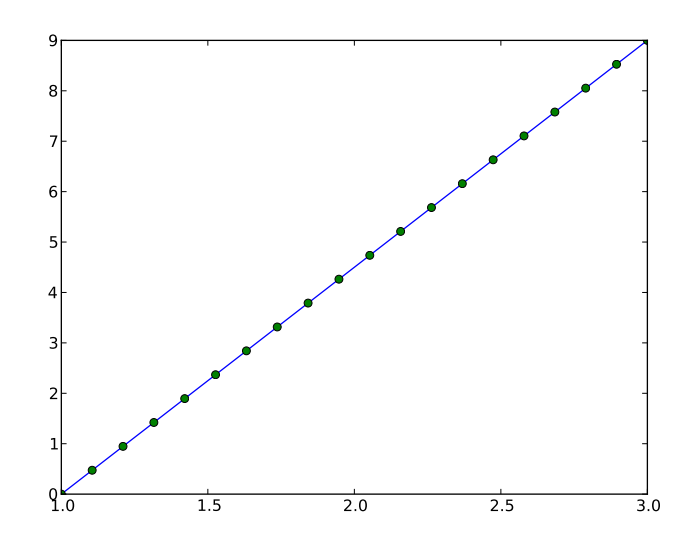

FIGURE  $1.1$  – Notre première figure.

### <span id="page-5-0"></span>III Opérations

<span id="page-5-1"></span>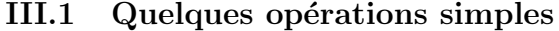

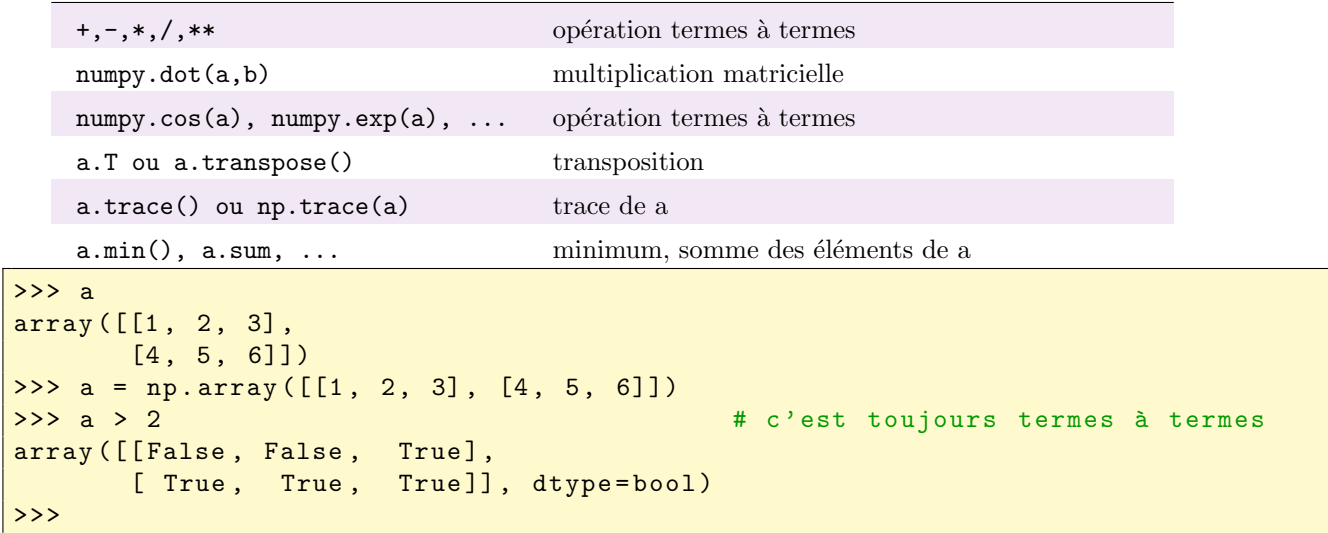

<span id="page-5-2"></span>III.2 Indices, extraction de sous matrice

```
\Rightarrow > a = np. arange (10)>>> b = a[[2, 4, 2]] + [2, 4, 2] est une liste python
>>> b
array([2, 4, 2])>>> a[[9, 2]] = -10\gg a
array([ 0, 1, -10, 3, 4, 5, 6, 7, 8, -10])>>> a = np.arange(12).readspace((4,3))>> a
array([0, 1, 2],[3, 4, 5],[6, 7, 8],[9, 10, 11]]>> b = a.T>>> b
array ([[ 0, 3, 6, 9],
      [1, 4, 7, 10],[2, 5, 8, 11]]>>> c = a[ : :2, :]
>> c
array ([[0, 1, 2],
      [6, 7, 8]]>> c [0, 1] = 10>> c
array ([[ 0, 10, 2],
      [6, 7, 8]]>>> a <br>
<br>
a # c'est toujours du python !
array([0, 10, 2],[3, 4, 5],[6, 7, 8],\begin{bmatrix} 9, 10, 11 \end{bmatrix}>>> b
array ([[ 0, 3, 6, 9],
[10, 4, 7, 10],
```
>>>

```
[2, 5, 8, 11]]
```
Pour vraiment copier, il faut utiliser la méthode copy

```
\Rightarrow > a = np. arange (10)>>> b = a[ : :2].copy ()
\Rightarrow b [0] = 12>>> b
array([12, 2, 4, 6, 8])>>> a
array([0, 1, 2, 3, 4, 5, 6, 7, 8, 9])
```

```
>>> a
array([2, 3, 4],[4, 5, 6]\Rightarrow i = np.nonzero (a > 3)<br>\Rightarrow i
                                                   # i est un tuple qui contient les
   indices des valeurs recherchées
(\text{array}([0, 1, 1, 1]), \text{array}([2, 0, 1, 2]))\Rightarrow b = a[i]
>>> b
array([4, 4, 5, 6])\implies a[i] = 0
>>> a
array([2, 3, 0],[0, 0, 0]>>>
```

```
\Rightarrow >> np.concatenate ((a, np.eye(3))) # concaténation
array ([[ 2., 3., 0.],
      [0., 0., 0.][1., 0., 0.],[0., 1., 0.],[0., 0., 1.]\gg np. concatenate ((a, np. eye(2)), 1)array ([[ 2., 3., 0., 1., 0.],
      [0., 0., 0., 0., 1.]]
```
#### <span id="page-6-0"></span>III.3 Broadcasting

Attention losrque l'on a des dimensions différentes !

```
>>> import numpy as np
>>> x = np.arange(4)>>> x
array ([0, 1, 2, 3])
>>> x . ndim
1
>>> x . shape
(4, )\Rightarrow \quad xx = x. reshape (4, 1)>>> xx
array ([[0] ,
        [1],
        [2][3]])
>>> xx . ndim
2
>>> xx . shape
```

```
(4, 1)>> xxx = x.read. reshape (1, 4)>>> xxx
array([0, 1, 2, 3]])>>> xxx . ndim
\mathfrak{D}>>> xxx . shape
(1, 4)\Rightarrow >>> y = np \cdot ones(5)>>> y . shape
(5, )>>> z = np \cdot ones((3, 4))>>> z . shape
(3, 4)>>> x + y \qquad # plante car deux arrays de dimension 1 de longueurs
   différentes
Traceback (most recent call last) :
 File "<stdin>", line 1, in <module>
ValueError : operands could not be broadcast together with shapes (4) (5)
>>> xx
array ([[0] ,
       [1],
       [2][3]])
>>> y
array ([ 1., 1., 1., 1., 1.]) # Suprise !
\rightarrow > (xx + y). shape
(4, 5)\Rightarrow \frac{x}{x} - yarray([[-1., -1., -1., -1., -1., -1.],[0., 0., 0., 0., 0.[1., 1., 1., 1., 1.],[2., 2., 2., 2., 2.]\Rightarrow (x + z). shape
(3, 4)>>> x + z
array([11, 2, 3, 3, 4.],[1., 2., 3., 4.][1., 2., 3., 4.]>>> X = np.array ([0., 1, 2], [0, 1, 2], [0, 1, 2], [0, 1, 2], [0, 1, 2])
\Rightarrow x = np \cdot zeros ((2, 3))>>> X
array ([[ 0., 1., 2.],<br>[ 0., 1., 2.],
       [0., 1.,[0., 1., 2.][0., 1., 2.]>>> x
array([0., 0., 0., 0.],[0., 0., 0.]>>> X + x # plante car 2 arrays `a 2 dimensions de
  nombre de lignes et colonnes différentes
Traceback (most recent call last) :
 File "<stdin>", line 1, in <module>
ValueError : operands could not be broadcast together with shapes (4,3) (2,3)
>>>
```
Et si on extrait une colonne !

>>> X = np.array( $[1, 2, 3, 4]$ ,  $[1, 2, 3, 4]$ ,  $[1, 2, 3, 4]$ ) >>> X  $array([1, 2, 3, 4],$ 

```
[1, 2, 3, 4],[1, 2, 3, 4]]>>> y = X[:,1]
>>> y
array([2, 2, 2])>>> y . ndim
1
>>> y . shape
(3, )>>> z = X[ :,1 :2]
\Rightarrow z \Rightarrow z \Rightarrow \Rightarrow \Rightarrow \Rightarrow \Rightarrow \Rightarrow z est un array à 2 dimension et y un array à 1
   dimension !
array ([[2] ,
         [2],
         [2]])
>>> z . ndim
2
>>> z . shape
(3, 1)>> y - z
array([0, 0, 0],
         [0, 0, 0],
         [0, 0, 0]>>>
```
### <span id="page-8-0"></span>IV Matrices

Il existe aussi un type matrice qui a toujours 2 dimensions

```
A = np.max([1, 2, 3, 4], [5, 6, 7, 8]])>>> A
matrix ([[1, 2, 3, 4],
              [5, 6, 7, 8]]\Rightarrow b = np.matrix ([1, 1, 1, 1])
>>> b.ndim \longrightarrow b.ndim \longrightarrow and \longrightarrow \longrightarrow \longrightarrow and \longrightarrow \longrightarrow and \longrightarrow and \longrightarrowdimensions
\mathcal{L}>>> A . ndim
2
>>> A . shape
(2, 4)>>> b . shape
(1, 4)<br>>>> A * b# * est la multiplication
     matricielle sur les matrices
Traceback (most recent call last) :
  File "<stdin>", line 1, in <module>
  File " / Users / gergaud /. pythonbrew / pythons / Python -3.2/ lib / python3 .2/ site -
         packages / numpy / matrixlib / defmatrix . py " , line 330 , in __mul__
       return N.dot (self, asmatrix (other))
ValueError : objects are not aligned
\Rightarrow A *b. T
matrix ([[10] ,
               [26]])
>>>
```
## <span id="page-10-0"></span>Chapitre 2

# matplotlib

### <span id="page-10-1"></span>I Premiers graphiques

```
# -* \circ \circ \dim g : utf - 8 -*"" "" ""
Created on Sun Apr 21 15 :48 :30 2013
@author : gergaud
\mathbf{u} "" "
import numpy as np
import matplotlib.pyplot as plt # 2D
from mpl_toolkits.mplot3d import Axes3D # 3D
# figure 1
plt . figure (1)
n = 256 # nombre de valeurs
X = np.linspace (-np.pi, np.pi, n, endpoint=True) # n valeurs entre -pi et pi
C, S = np.cos(X), np.sin(X)plt.plot (X, C, label="cosinus")
plt.plot(X, S, label="sinus")#
# placement des axes
ax = plt \cdot gca()ax.spines ['right'].set_color('none') # suppression axe droit
ax . spines [ ' top ' ]. set_color ( ' none ') # suppression axe haut
ax . xaxis . set_ticks_position ( ' bottom ') # marqueurs en bas seulement
ax.spines ['bottom'].set_position (('data',0)) # déplacement axe horizontal
ax.yaxis.set_ticks_position('left') # marqueurs axe vertical
ax.spines ['left'].set_position(('data',0))
#
# limites des axes
plt . xlim ( X . min () *1.1 , X . max () *1.1)
plt.ylim(C.min()*1.1, C.max()*1.1)
#
# bornes des axes
# avec LaTeX pour le rendu
plt.xticks ([-np.pi, -np.pi/2, 0, np.pi/2, np.pi],
            [r' + \pi $', r' $ -\pi /2 $', r' $0 $', r' $\pi /2 $', r' $\pi $'])
plt.yticks ([-1, 0, 1])# Affichage
plt.legend (loc='upper left')
plt . savefig ( ' fig2_matplotlib . pdf ')
```

```
# figure 2
# --------
fig = plt.figure (2)ax = Axes3D(fig)# Données
theta = npu. linspace (-4 * np \cdot pi, 4 * np \cdot pi, 100)
z = npu1inspace (-2, 2, 100)r = z**2 + 1x = r * np \cdot sin(theta)y = r * np \cdot cos(theta)ax. plot(x, y, z, label='Course parameterique')ax . legend ()
#
# Axes
ax . set_xlabel ( 'x axix ')
ax . set_ylabel ( 'y axix ')
ax . set_zlabel ( 'z axix ')
plt.savefig('fig3_matplotlib.pdf')
#
# Les subplot
def f(t) :
    s1 = np \cdot cos(2 * np \cdot pi * t)e1 = np \cdot exp(-t)return np.multiply(s1,e1)
# vecteurs d'abscisses
t1 = np.arange(0.0, 5.0, 0.1) # pas de 0.1
t2 = np.arange(0.0, 5.0, 0.02) # pas de 0.1
t2 = np.arange(0.0, 2.0, 0.01) # pas de 0.1
plt . figure (3)
plt . suptitle ( " Amortissement d ' un cosinus " )
plt.subplot(2, 1, 1)plt.plot(t1, f(t1), 'bo')plt.plot(t2, f(t2), 'k--')plt.subplot(2, 1, 2)plt.plot(t2, np.cos(2 * np.pi * t2), 'r - -)
plt.savefig('fig4_matplotlib.pdf')
#
# en 3D
fig = plt.figure(4)fig.suptitle ('2d versus 3d - subplot')
#
# premier subplot
ax = fig.add\_subplot(1, 2, 1)l = ax.plot(t1, f(t1), 'bo',t2, f(t2), 'k - -', markerfacecolor = 'green')
ax.grid (True) # ajout d'une grille
ax.set_ylabel('0scillations')
#
# second subplot
ax = fig.add\_subplot(1, 2, 2, projection='3d')X = np.arange(-5, 5, 0.25)Y = np.arange(-5, 5, 0.25)X, Y = np.message (X, Y)
R = np \tcdot sqrt(X**2 + Y**2)Z = np \cdot sin(R)from matplotlib import cm
```
surf = ax.plot\_surface(X, Y, Z, rstride=1, cstride=1, cmap=cm.coolwarm,

```
linewidth=0, antialiased=False)
ax.set_zlim3d(-1,1)# barre verticale à droire
fig.colorbar(surf, shrink=0.5, aspect=10)
plt.savefig('fig5_matplotlib.pdf')
```
Ceci donne les figures

plt.show()

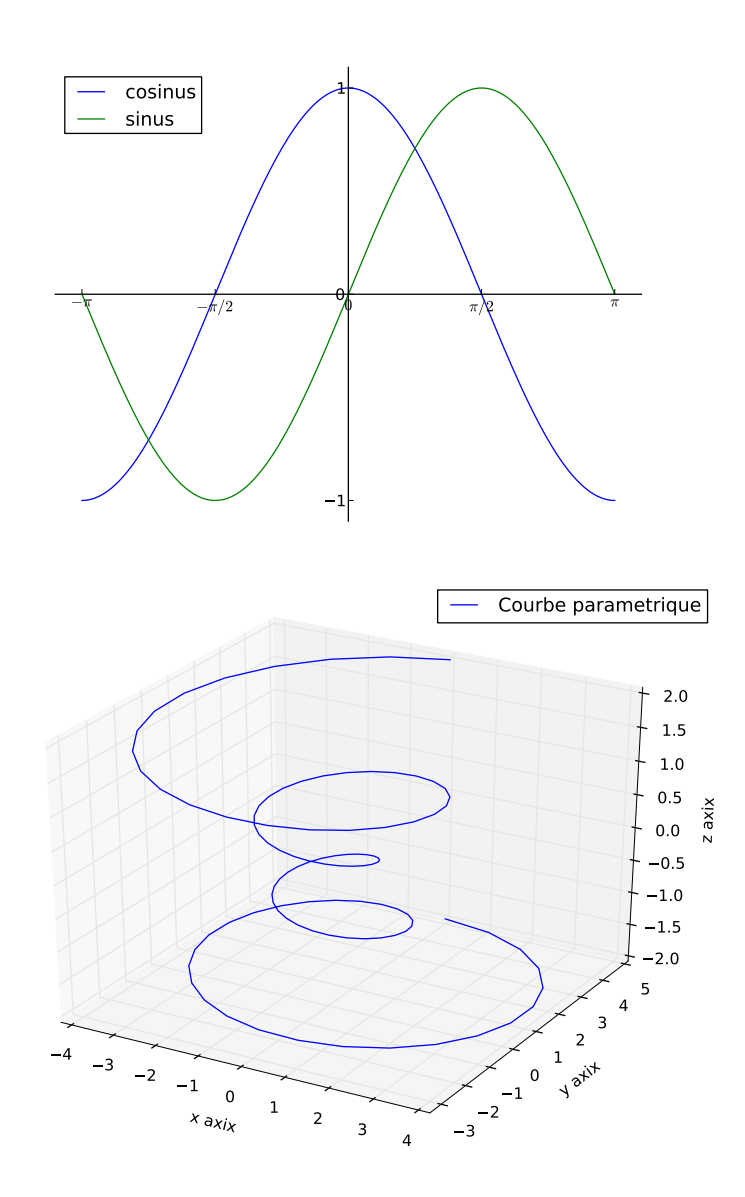

FIGURE 2.1 - Premières figures.

Amortissement d'un cosinus

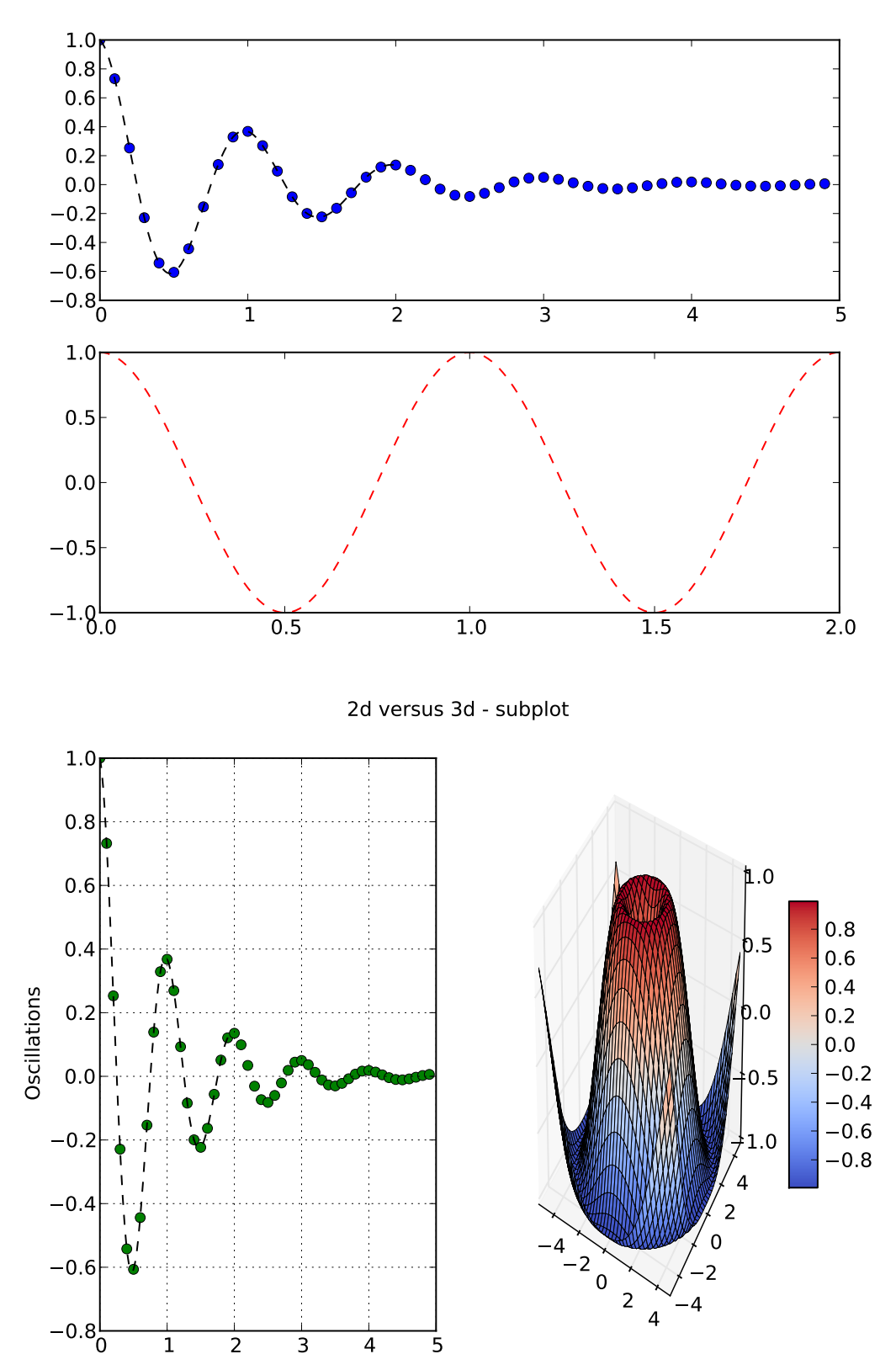

FIGURE  $2.2$  – Premières figures.

## <span id="page-14-0"></span>Chapitre 3

# SciPy

#### <span id="page-14-1"></span>.1 Algèbre linéaire

```
>>> from scipy import linalg
\Rightarrow >> A = np. random. rand (3,3)>>> A
array ([[ 0.00102176 , 0.33477738 , 0.79966335] ,
        [ 0.03907913 , 0.50905322 , 0.01842479] ,
        [ 0.47880221 , 0.89798492 , 0.32825253]])
>> b = np. random. rand (3, 1)>>> b
array ([[ 0.00188417] ,
        [ 0.89028083] ,
        [ 0.6127925 ]])
\Rightarrow \Rightarrow x = linalg.solve (A, b)>>> x
array ([[ -1.76202966] ,
        [ 1.91298333] ,
        [ -0.79625883]])
>> np.dot(A, x) - barray([1 0.00000000e+00],[1.11022302e-16],
        [ 0.00000000e + 00]
```
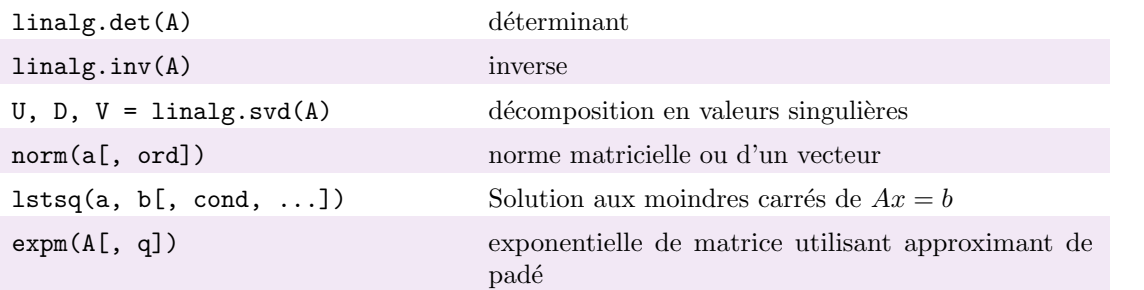

Voici un petit exemple de régression linéaire. <sup>[1](#page-14-2)</sup>On désire prédire la hauteur (en feet) d'un arbre d'une essence donnée à partir de la connaissance de son diamètre à 1m30 (en inches). Pour cela on a collecté les données suivantes :  $\sqrt{\frac{1}{\text{Diam} \cdot \text{at} \cdot \text{at}} \cdot \frac{1}{23} \cdot \frac{1}{25} \cdot \frac{1}{26} \cdot \frac{1}{31} \cdot \frac{1}{34} \cdot \frac{1}{37} \cdot \frac{1}{30} \cdot \frac{1}{40} \cdot \frac{1}{41} \cdot \frac{1}{41}}$ 

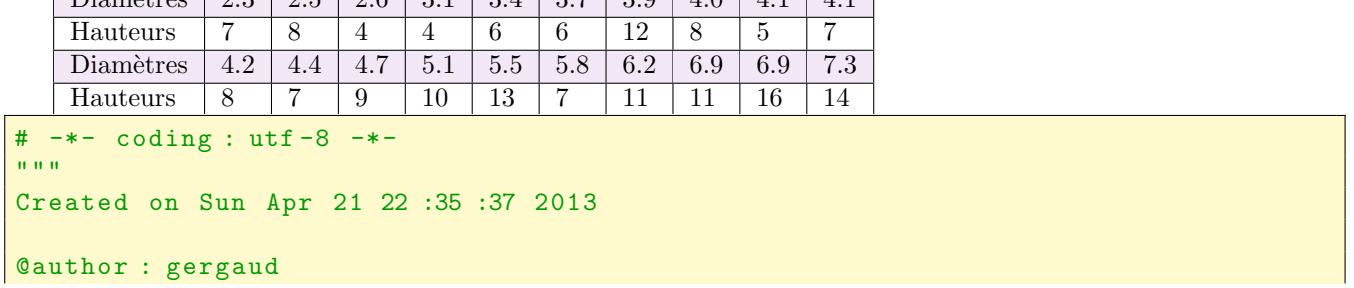

<span id="page-14-2"></span>1. Données provenant de BRUCE et SCHUMACHER Forest mensuration - Mc Graw-Hill book company, ine - 1950 - 3e édition

14 CHAPITRE 3. SCIPY

```
Linear regression example
Donn \ ' ees provenant de BRUCE \ et SCHUMACHER Forest mensuration - Mc
Graw-Hill book company, ine - 1950 - 3e \'edition}On d\'esire pr\'edire la
hauteur (en feet) d'un arbre d'une essence donn \'ee \'a partir de la
connaissance de son diam\'etre \'a 1m30 (en inches). Pour cela on a
collect \'e les donn \'ees suivantes :
"""
import numpy as np
from scipy import linalg
import matplotlib . pyplot as plt
# Datas
y = np.array([7, 8, 4, 4, 6, 6, 12, 8, 5, 7, 8, 7, 9, 10, 13, 7, 11, 11, 16,14], dtype=float)
x = np.array([ [2.3, 2.5, 2.6, 3.1, 3.4, 3.7, 3.9, 4, 4.1, 4.1, 4.2, 4.4, 4.7,5.1 , 5.5 , 5.8 , 6.2 , 6.9 , 6.9 , 7.3]]) . T
n = y.sizeprint(x.shape, y.shape, np.ones((n, 1)) . shape)X = np \cdot \text{concatenate}((np \cdot \text{ones}((n,1)), x), 1)print (X)
beta = 1inalg. lstsq(X, y)print ( beta [0][0] , beta [0][1])
print("beta = " , beta)beta2 = line1 1 1 1 1 2 5 0 1 0 ( n p ) ( x ) , n) , n p . d o t (x , T , y)print("beta2 = ", beta2)
plt . figure ()
plt.plot(x, y, 'bo')xx = npu.linspace (min(x), max(x), 2)yy = beta[0][0] + beta[0][1]*xxplt . plot ( xx , yy , label = " rk42 " )
plt.xlabel('$x$')
plt.ylabel('$y$')
#plt. legend (loc= ' upper left ')
print ('fin du programme')
plt . savefig ( " fig1_scipy . pdf " )
plt . show ()
```
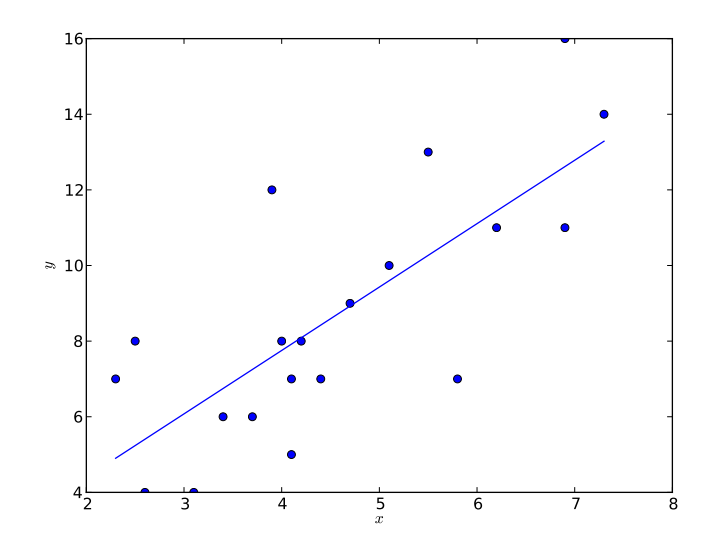

<span id="page-16-0"></span>FIGURE 3.1 – Exemple de régression linéaire.

# Bibliographie

- <span id="page-18-0"></span>[1] Tentative numpy tutorial, document web, 2013. [http://www.scipy.org/Tentative\\_NumPy\\_Tutorial](http://www.scipy.org/Tentative_NumPy_Tutorial).
- <span id="page-18-2"></span>[2] Eli Bressert. SciPy and NumPy. O'Reilly Media, 2<sup>e</sup> edition, 2012. <http://www.it-ebooks.info/book/1280/>.
- <span id="page-18-3"></span>[3] NumPy community. Numpy user guide, release 1.8.0.dev-fd6f038, 2013. [http://docs.scipy.org/doc/](http://docs.scipy.org/doc/numpy-dev/numpy-user.pdf) [numpy-dev/numpy-user.pdf](http://docs.scipy.org/doc/numpy-dev/numpy-user.pdf).
- <span id="page-18-1"></span>[4] Valentin Haenel, Emmanuelle Gouillart, and Gaël Varoquaux editors. Python scientific lecture notes, release 2013.1. <http://scipy-lectures.github.com>, 2013.